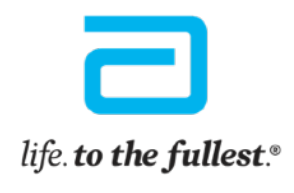

**Abbott** 

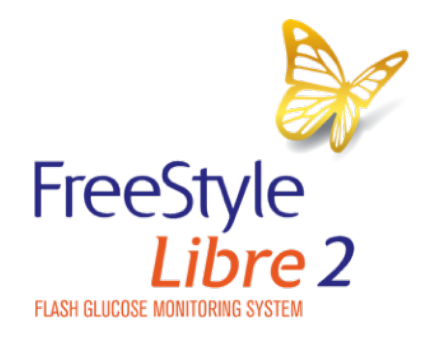

## How to download the FreeStyle LibreLink app onto your iPhone

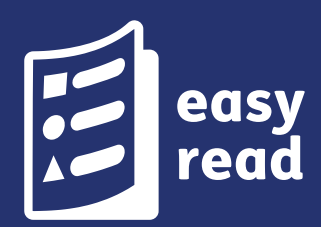

The pictures in this document are only to help you understand it. The people are not real patients. The sugar levels are not real patients' numbers.

#### Introduction

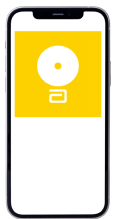

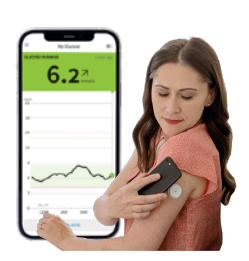

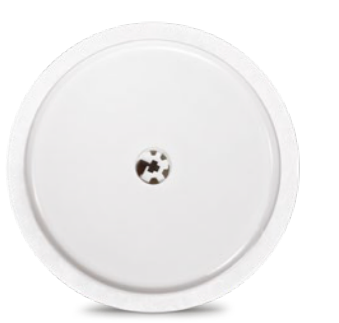

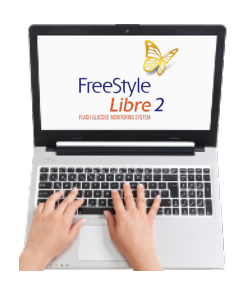

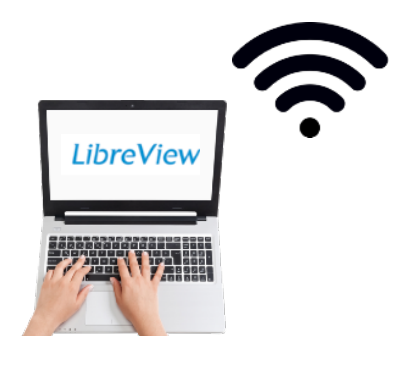

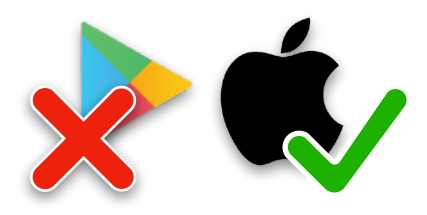

With the FreeStyle LibreLink **app**, you can **scan** your FreeStyle Libre 2 **sensor**  with an iPhone. It is free to download and free to use.

An **app** is a computer programme that you have on your phone to help you do something.

**Scan** means your phone gets information about your sugar levels from your FreeStyle Libre 2 **sensor**.

 The **sensor** is a small device that you attach to your body, on the back of your upper arm.

You can get more information about which phones work with the system on our website: **[Click here](https://freestyleserver.com/Payloads/IFU/2022/q4/ART39109-001_rev-AG-web.pdf)** 

You will need to be connected to the internet, or have mobile data, to download the app.

You will need to register with LibreView to use the app.

This information is for iPhone users only. If your phone is not an iPhone you need to read the guide for 'Android phones'.

# **Downloading the FreeStyle LibreLink app**

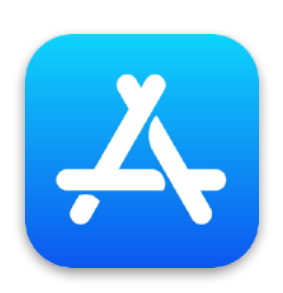

Go to the App Store.

Type 'FreeStyle LibreLink' where it says 'Search'.

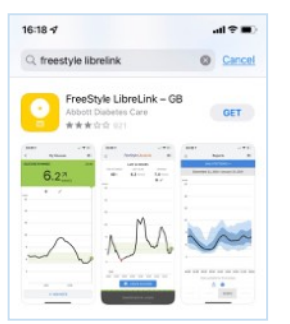

- C Look for FreeStyle LibreLink GB and tap it.
- Tap 'Get'.

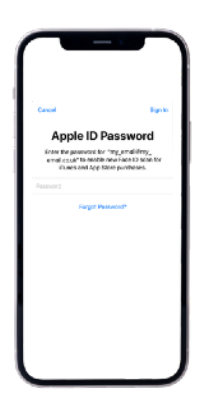

- **O** Install by entering your Apple ID. The app is free to download and use.
	- Follow the instructions to set it up.

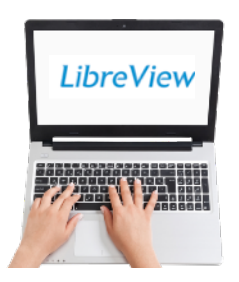

If you have a LibreView account then use the same email and password to complete the FreeStyle LibreLink set up.

### Set an alarm

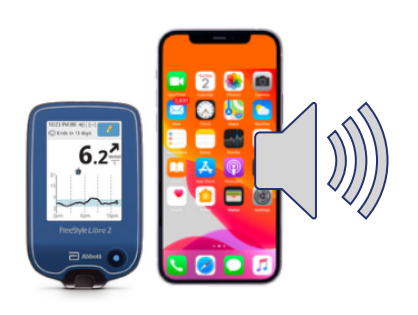

You can set an alarm on your FreeStyle Libre 2 blue reader or phone - to go off when your sugar levels are too high or too low.

You can only set an alarm on one device.

If you want the alarms on your

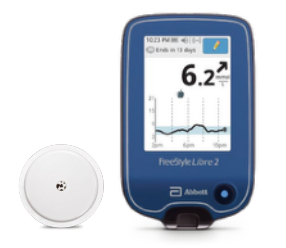

 $6.2^{7}$ 

-~

2 blue reader. Libre 2 sensor with the FreeStyle Libre

reader, you need to start the FreeStyle

If you want your alarms on your phone, you need to start the FreeStyle Libre 2 sensor with the app on your phone.

It's called a 'glucose alarm'. Glucose is another word for sugar.

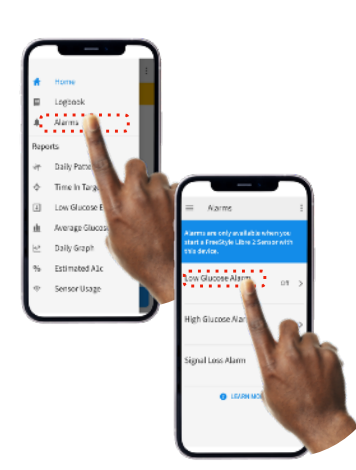

j

To set the alarm on your iPhone:

- 1. Open the menu on your app and tap 'Alarms'.
- 2. Touch 'Low Glucose Alarm' and turn the alarm on.

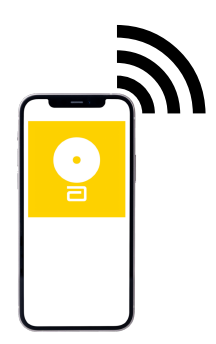

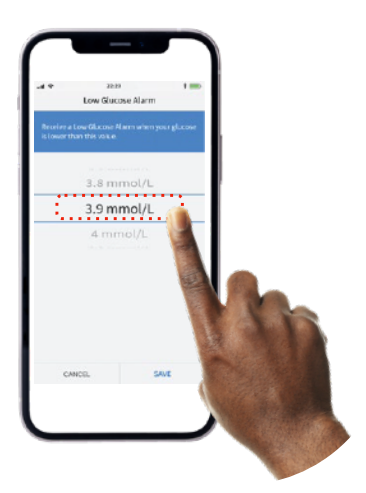

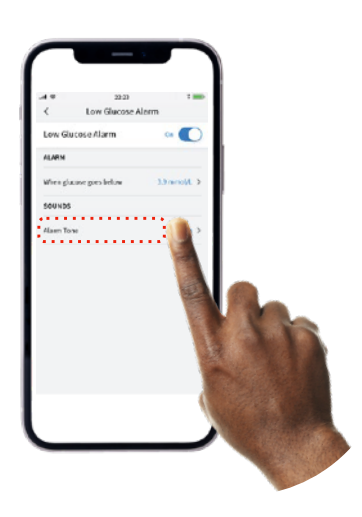

- $3.$ The app will tell you if your phone has no signal.
- 4. Choose your Low Glucose Value.

The Low Glucose Value is the lowest amount of sugar you should have in your body.

The alarm is telling you to take some sugar. Ask your doctor for advice.

 $5<sub>1</sub>$ Touch 'Alarm tone' to choose what sound you want the alarm to make

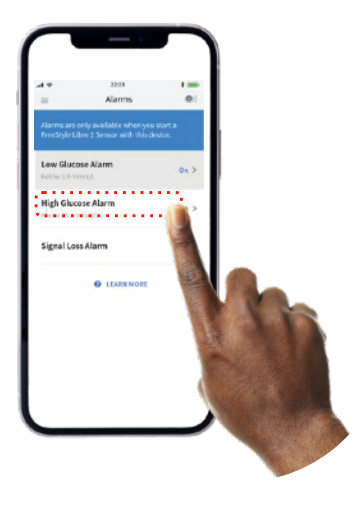

6. Set your High Glucose Alarm in a similar way.

The High Glucose Value is the highest amount of sugar you should have in your body.

# Scanning

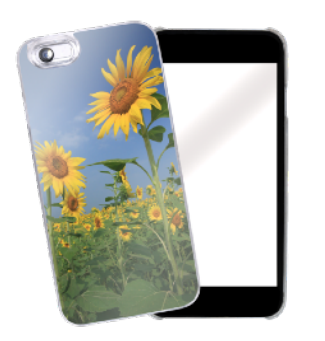

The scanner on your iPhone is on the top edge of your phone.

Take any bulky or metallic cases off your phone. These can make it harder to scan.

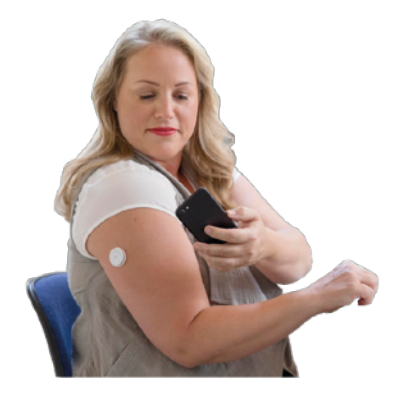

Hold the top edge of your iPhone over the sensor on the back of your upper arm.

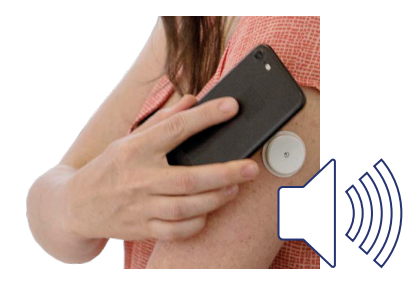

Do not move your phone until you have heard the tone and felt a vibration.

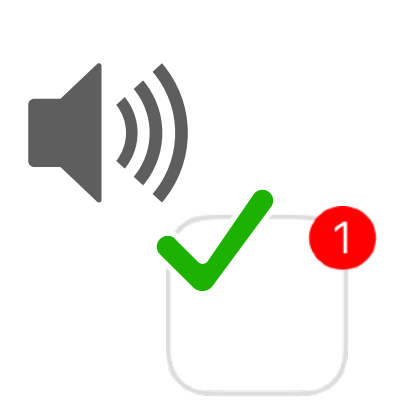

You will need to have the sound on your phone switched on to hear the tone.

You will need to have bluetooth, notifications, sounds, vibrations and alarms turned on to use the alarm.

# For more information

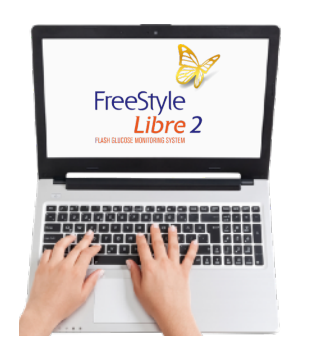

If you need more information go to:

Website: **[www.FreeStyle.Abbott/uk-en](https://www.freestyle.abbott/uk-en)** 

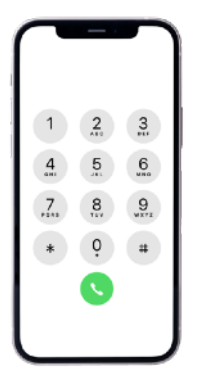

#### **Customer Services**

Call us on: **0800 170 1177** 

Monday to Friday between 8:00am and 8:00pm, Saturday 9:00am and 5:00pm

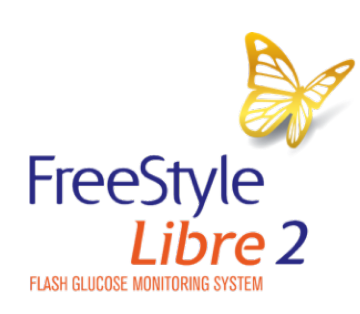

**a**  *life.* **to** *the fullest.~* 

**Abbott** 

© 2023 Abbott. FreeStyle, Libre, and related brand marks are marks of Abbott. ADC-36216 (v3.0) 01/2023.

Easy Read by **[easy-read-online.co.uk](http://www.easy-read-online.co.uk)**